# Edge Hill University

Getting Started with Microsoft Word | Tables, Charts and Mail Merge

#### Contents

| Create a Table                | 2  |
|-------------------------------|----|
| Using AutoFit                 | 3  |
| Aligning Cell Contents        | 4  |
| Formatting Cells              | 5  |
| Adding Rows and Columns       | 7  |
| Merging Cells                 | 8  |
| Table Properties              | 9  |
| Using a Formula               | 10 |
| Updating a Table              | 12 |
| Sorting                       | 13 |
| Creating Charts               | 14 |
| Formatting Charts             | 15 |
| Mail Merge - Data Source      | 16 |
| Mail Merge Wizard for Letters | 17 |
| Using IF in Mail Merge        | 19 |
| Outputs in Mail Merge         | 19 |
| Filtering in Mail Merge       | 19 |
|                               |    |

## Create a Table

To insert a table into a Word document click **Insert > Table** and choose the number of columns and rows required; more columns can be added later if needed. Once the table has been inserted add text and figures to it by clicking in the cells.

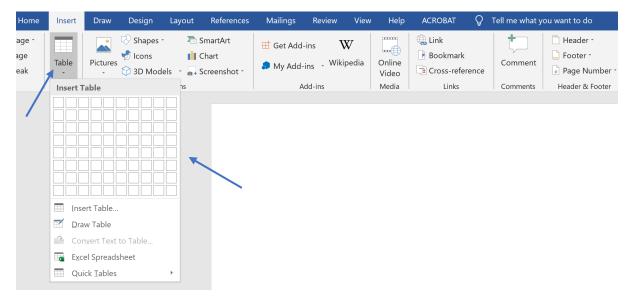

#### Using AutoFit

The AutoFit tool ensures that all the cells are the exact height and width needed for the contents.

To use the tool, click on the table then click **Table Tools > Layout > AutoFit > AutoFit Contents**.

|                                                 | Table                                        | Tools  |                                   |                                |        |                        |
|-------------------------------------------------|----------------------------------------------|--------|-----------------------------------|--------------------------------|--------|------------------------|
| Review View Help A                              | CROBAT Design                                | Layout | Q Tell me what y                  | you want to do                 |        |                        |
| Merge Split Split<br>Cells Cells Table<br>Merge | t Width: 0.48 cm                             |        | stribute Rows<br>stribute Columns | Text<br>Direction<br>Alignment | Cell S | Sort Repea<br>Header R |
|                                                 | AutoFit Window<br>Fixed Colum <u>n</u> Width |        |                                   |                                |        |                        |

## Aligning Cell Contents

The contents of cells can be aligned in a variety of ways. To change alignment, select the cells then click **Table Tools > Layout** and choose from the Alignment options available. The direction of the text within cells can also be changed.

|                |             |              | Table <sup>-</sup> | Tools  |               |             |            |                 |                 |            |
|----------------|-------------|--------------|--------------------|--------|---------------|-------------|------------|-----------------|-----------------|------------|
| Reviev         | v View      | Help ACROBAT | Design             | Layout | 🔓 Tell n      | ne what you | want to do |                 |                 |            |
| Merge<br>Cells | Cells Table | AutoFit SWid | th: 0.48 cm        |        | Distribute Ro | ws          | Text       | Cell<br>Margins | A<br>Z↓<br>Sort | Re<br>Heac |
|                | Merge       | I            | Cell Si            | Ze     |               | 121         | Aughment   | 1               |                 |            |
|                |             |              |                    |        |               |             |            |                 |                 |            |

### Formatting Cells

To edit the colour of cells within a table highlight the cells to be changed then click **Table Tools > Design > Shading** and pick from the colour options available.

|            |      |      |         | Table   | Tools              |                                                |
|------------|------|------|---------|---------|--------------------|------------------------------------------------|
| Review     | View | Help | ACROBAT | Design  | Layout             | $igodoldsymbol{Q}$ Tell me what you want to do |
|            |      |      |         | Shading | Border<br>Styles * | 1/2 pt →<br>Pen Color •<br>Pen Color •         |
| ble Styles |      |      |         | Theme   | Colors             | lers 🔽                                         |
|            |      |      |         | j.      |                    |                                                |
|            |      |      |         | Standa  | rd Colors          |                                                |
|            |      |      |         |         | o Color            |                                                |
|            |      |      |         |         | ore Colors         |                                                |
|            |      |      |         |         |                    |                                                |

Borders of cells can be edited by clicking **Table Tools > Design > Borders and Shading** and choosing from the line style, colour and thickness.

|     |      |      |         | Table   |                    |                                             | Sign in |
|-----|------|------|---------|---------|--------------------|---------------------------------------------|---------|
| ew  | View | Help | ACROBAT | Design  | Layout             | ig Q Tell me what you want to do            |         |
|     |      |      |         | Shading | Border<br>Styles - | 1/2 pt     ↓       Border       Pen Color * |         |
| les |      |      |         |         | Them               | e Borders                                   |         |
|     |      |      |         |         |                    |                                             |         |
|     |      |      |         |         |                    |                                             |         |
|     |      |      |         |         |                    |                                             |         |
|     |      |      |         |         | 📕 🛃 Bo             | order <u>S</u> ampler                       |         |
|     |      |      |         |         |                    |                                             |         |
|     |      |      |         |         |                    |                                             |         |
|     |      |      |         |         |                    |                                             |         |

Pre-made styles can be applied to tables by clicking **Table > Tools > Design > Styles** then clicking on the different options to see how they look when applied to the table.

#### Edge Hill University | Tables, Charts and Mail Merge

|          |        | Documen    | t1 - Word |        |      |      |         | Table T | ōols     |
|----------|--------|------------|-----------|--------|------|------|---------|---------|----------|
| Design   | Layout | References | Mailings  | Review | View | Help | ACROBAT | Design  | Layout   |
| Plain Ta |        |            | = ====    |        | == : |      |         | Shading | Border   |
|          |        |            |           |        | == : |      |         | •       | Styles - |
| Grid Ta  |        |            |           |        |      |      |         |         |          |
|          |        |            |           |        |      |      |         |         |          |
|          |        |            |           |        |      |      |         |         |          |
|          |        |            |           |        |      |      |         |         |          |
|          |        |            |           |        |      |      |         |         |          |
|          |        |            |           |        |      |      |         |         |          |

## Adding Rows and Columns

To add another column to a table, click on the table then click **Table Tools > Layout** to view options for adding rows and columns to different positions.

|            |                 | Docu            | ment1          | - Word          |                |                |                |      |      |      | Table       | Tools |       |
|------------|-----------------|-----------------|----------------|-----------------|----------------|----------------|----------------|------|------|------|-------------|-------|-------|
| Layo       | out             | Reference       | es l           | Mailings        | Review         | Vi             | ew             | Help | ACRC | BAT  | Design      | Layo  | out   |
| ×          |                 | <b>.</b>        | ¢              | •               |                |                |                |      |      | Heig | ht: 0.48 cm | *     | Dis   |
| elete<br>, | Insert<br>Above | Insert<br>Below | Insert<br>Left | Insert<br>Right | Merge<br>Cells | Split<br>Cells | Split<br>Table | Aut  | oFit |      | h: 1.59 cm  | *     | 🛗 Dis |
|            | Rows            | & Column        | s 💌            | ٦.              |                | Merge          |                |      |      |      | Cell S      | ize   |       |
|            |                 |                 |                | $\overline{\ }$ |                |                |                |      |      |      |             |       |       |

## Merging Cells

Cells can be merged together in a table; select the cells to merge then click **Table Tools > Layout > Merge Cells**.

Cells may also be split into several sections by clicking **Table Tools > Layout > Split Cells**.

|            |                 | Doci            | ument1         | - Word            |                |                |                |      |            |        | Table       | Tools  |       |
|------------|-----------------|-----------------|----------------|-------------------|----------------|----------------|----------------|------|------------|--------|-------------|--------|-------|
| Layo       | out             | Referenc        | es             | Mailings          | Review         | ı Vi           | ew             | Help | AC         | ROBAT  | Design      | Layout | :     |
| ×          |                 |                 | <del>(</del>   | •                 |                |                |                |      | ·*-        | 🕄 Heig | ht: 0.48 cm | •<br>• | 🗄 Dis |
| elete<br>• | Insert<br>Above | Insert<br>Below | Insert<br>Left | : Insert<br>Right | Merge<br>Cells | Split<br>Cells | Split<br>Table | Au   | toFit<br>• | 🚗 Widt | h: 1.59 cm  | ▲<br>▼ | 🖥 Dis |
|            | Rows            | & Columr        | าร             |                   | 1              | Merge          |                |      |            |        | Cell S      | ize    |       |
|            |                 |                 |                | /                 |                |                |                |      |            |        |             |        |       |

#### **Table Properties**

To ensure rows do not break over pages or to repeat a row as a header at the top of each page that contains a table click **Table Tools > Layout > Properties**. Click on the **Row** tab and tick or untick the necessary boxes.

| ≂          |                |        |                              | Document              | 1 - Word                                                                 |                |                      |          |             | Tabl      | e Tools                                            |
|------------|----------------|--------|------------------------------|-----------------------|--------------------------------------------------------------------------|----------------|----------------------|----------|-------------|-----------|----------------------------------------------------|
| e Insert   | Draw           | Design | Layout                       | References            | Mailings                                                                 | Review         | View                 | Help     | ACROBAT     | Design    | Layout                                             |
| Properties | <b>E</b> raser | Delete | Insert Insert<br>Above Below |                       | rt Merge                                                                 | Split<br>Cells | Split<br>Table       | AutoFit  | Height: 0.4 |           | <ul> <li>Distribute</li> <li>Distribute</li> </ul> |
|            | Draw           |        | Rows & Colum                 | nns                   |                                                                          | Merge          |                      |          |             | Cell Size |                                                    |
|            |                |        |                              | <u>O</u> ption<br>☑ A | <u>Row</u> C<br>pecify height:<br>s<br>llow row to bro<br>epeat as heade |                | pages<br>he top of e | Alt Text |             | ×         |                                                    |

### Using a Formula

Although not as advanced as Excel, there are options to insert some basic formulas in a Word table.

Click in the cell into which the formula should be added then click **Table Tools > Layout > Formula**.

| BAT | Design                              | Layout | Q  | Tell me what            | you | want to do               |                 |                 |                   |    |        |              |
|-----|-------------------------------------|--------|----|-------------------------|-----|--------------------------|-----------------|-----------------|-------------------|----|--------|--------------|
|     | ht: 0.48 cm<br>h: 1.59 cm<br>Cell S |        |    | ute Rows<br>ute Columns |     | Text                     | Cell<br>Margins | A<br>Z↓<br>Sort | Repea<br>Header R | at |        | fx<br>ormula |
|     |                                     |        |    |                         |     |                          |                 |                 |                   |    |        |              |
|     |                                     |        |    |                         |     | Formula                  |                 |                 |                   | ?  | ×      |              |
|     |                                     |        |    |                         |     | <u>F</u> ormula:         |                 |                 |                   |    |        |              |
|     |                                     |        |    |                         |     | =SUM(ABOVE)              |                 |                 |                   |    |        |              |
|     |                                     |        |    |                         |     | <u>N</u> umber format:   |                 |                 |                   |    |        |              |
|     |                                     |        |    |                         |     |                          |                 |                 |                   |    | $\sim$ |              |
| -   |                                     |        | 10 |                         |     | Paste f <u>u</u> nction: |                 | Paste           | bookmark:         |    |        |              |
|     |                                     |        | 20 |                         |     | -                        |                 |                 |                   |    | ~      |              |
|     |                                     |        | 30 |                         |     |                          |                 |                 |                   |    |        |              |
|     |                                     |        |    |                         | _   |                          |                 |                 | ОК                |    | Cancel |              |
|     |                                     |        | 4  |                         | _   |                          |                 |                 |                   |    |        |              |
|     |                                     |        |    |                         |     |                          |                 |                 |                   |    |        |              |

|  |  | $\longrightarrow$ | 10 |  |
|--|--|-------------------|----|--|
|  |  | $\rightarrow$     | 20 |  |
|  |  |                   | 30 |  |
|  |  |                   | 60 |  |
|  |  |                   |    |  |
|  |  |                   |    |  |
|  |  |                   |    |  |

Word will automatically *add* (Sum) a group of cells *above* the formula cell by default.

A different function can be selected from the Paste Function box e.g. to multiply the cells select **=PRODUCT** from the options then enter which cells to select **(LEFT)**, **(RIGHT)**, **(ABOVE)** or **(BELOW)**.

#### Edge Hill University | Tables, Charts and Mail Merge

| Height: 0.48 cm 🗘 🗄 Distribute Rows<br>Width: 1.59 cm 🗘 🗄 Distribute Columns<br>Cell Size | Text       Cell         Direction Margins       Sort         Alignment       Data | <i>fx</i><br>ormula |
|-------------------------------------------------------------------------------------------|-----------------------------------------------------------------------------------|---------------------|
|                                                                                           | Formula ? ×<br>Eormula:<br>=PRODUCT(ABOVE)                                        |                     |
| 10<br>20<br>30                                                                            | Number format:       Paste function:       Paste bookmark:                        |                     |
|                                                                                           | MOD<br>NOT<br>OR<br>PRODUCT<br>ROUND<br>SIGN<br>SUM<br>TRUE                       | J                   |

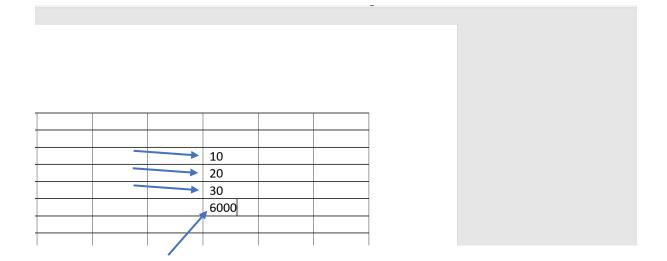

## Updating a Table

When the contents of a cell are changed a formula output will not be updated automatically. To update the table, use **F9** on the computer keyboard to refresh the table.

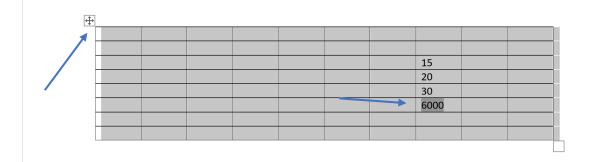

|  |  |  | 15   |  |
|--|--|--|------|--|
|  |  |  | 20   |  |
|  |  |  | 30   |  |
|  |  |  | 9000 |  |
|  |  |  |      |  |
|  |  |  |      |  |

#### Sorting

Table contents can be sorted in different ways by clicking **Table Tools > Layout > Sort**.

In the dialog box select which columns to sort the table by and whether ascending or descending.

More than one sort can be applied by selecting from the options in the **Then By** box beneath.

Some tables have a header row which should not be included in the sort - select the **My list has > Header row** option. Click **OK** to complete the sort.

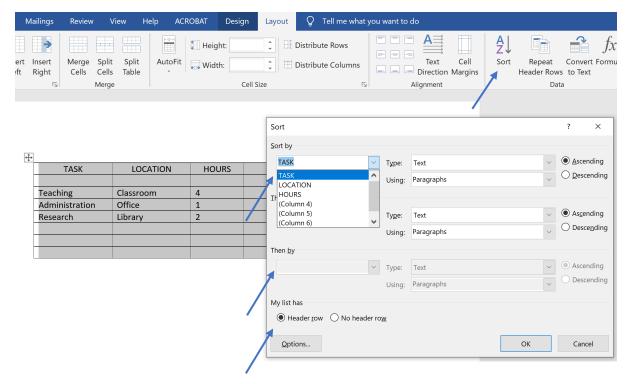

## **Creating Charts**

Microsoft Word can link with Microsoft Excel to produce charts.

To insert a chart click **Insert > Chart** and choose a chart type from the options. An Excel window will appear, this is where the data which is to be displayed as a chart should be added.

Ensure that the graph is only showing the cells required by dragging the small blue marker in the left-hand corner of the end cell to cover the set of data to be used.

| e Home                                   | Insert | Draw                       | Design                                                        | Layout          | : Reference                     | es l       | Mailings            | Review               | View                | Help            | A       | CROBAT                                                                                                    |
|------------------------------------------|--------|----------------------------|---------------------------------------------------------------|-----------------|---------------------------------|------------|---------------------|----------------------|---------------------|-----------------|---------|----------------------------------------------------------------------------------------------------|
| Cover Page *<br>3lank Page<br>Page Break | Table  | Picture                    | <ul> <li>▷ Shape</li> <li>♥ Icons</li> <li>○ 3D Mo</li> </ul> | l I             | SmartArt<br>Chart<br>Screenshot |            | 5 Get Add<br>My Add | l-ins<br>I-ins - Wil | <b>W</b><br>kipedia | Online<br>Video | P       | Link<br>Bookmark<br>Cross-refer                                                                                                    |
| Pages                                    | Tables |                            | 111                                                           | ustrations      | ,<br>                           |            |                     | Add-ins              |                     | Media           |         | Links                                                                                                    |
|                                          |        |                            |                                                               |                 |                                 |            |                     |                      |                     |                 |         |                                                                                                    |
| raw Design                               | Layout | Referencos                 | Mailinge                                                      | Poviow V        |                                 | Chart in N | Microsoft Wo        | Format               |                     |                 | want to | ×                                                                                                    |
|                                          |        |                            | A                                                             | В               | C D                             |            | E                   | F                    | G                   | Н               | I       | efresh<br>Data                                                                                                    |
|                                          |        | 2                          | Category 1                                                    | Series 1<br>4.3 | eries 2 Series                  | 3 2        |                     |                      |                     |                 |         |                                                                                                    |
|                                          |        | 3                          | Category 2                                                    | 2.5             | 4.4                             | 2          |                     |                      |                     |                 |         |                                                                                                    |
|                                          |        | 4                          | Category 3                                                    | 3.5             | 1.8                             | 3          |                     |                      |                     |                 |         | _                                                                                                    |
|                                          |        | 5                          | Category 4                                                    | 4.5             | 2.8                             | 5          |                     |                      |                     |                 |         | -                                                                                                    |
|                                          |        | •                          |                                                               |                 |                                 |            | $\overline{}$       |                      |                     |                 |         |                                                                                                    |
|                                          |        |                            |                                                               |                 |                                 | Cha        | art Title           |                      |                     |                 |         | <u> </u>                                                                                                    |
|                                          |        |                            | 6                                                             |                 |                                 |            |                     |                      |                     |                 |         | +                                                                                                    |
|                                          |        |                            |                                                               |                 |                                 |            |                     |                      |                     |                 |         |                                                                                                    |
|                                          |        |                            | 5                                                             |                 |                                 |            |                     |                      | _                   |                 |         | and the second second s |
|                                          |        |                            | 4                                                             |                 |                                 |            |                     |                      |                     |                 |         | Y                                                                                                    |
|                                          |        |                            | 3 —                                                           |                 |                                 |            |                     |                      |                     |                 |         |                                                                                                    |
|                                          |        |                            | 5                                                             |                 |                                 |            |                     |                      |                     |                 |         |                                                                                                    |
|                                          |        |                            | 2 —                                                           |                 |                                 |            |                     |                      |                     |                 |         |                                                                                                    |
|                                          |        |                            | 1                                                             |                 |                                 |            |                     |                      |                     |                 |         |                                                                                                    |
|                                          |        |                            | 0                                                             | Category 1      | Categ                           | gory 2     | (                   | Category 3           | Ca                  | ategory 4       |         |                                                                                                    |
|                                          |        | Series 1 Series 2 Series 3 |                                                               |                 |                                 |            |                     |                      |                     |                 |         |                                                                                                    |
|                                          |        |                            |                                                               |                 |                                 |            |                     |                      |                     |                 |         |                                                                                                    |

#### Formatting Charts

To add elements to a chart, click on the chart and then click **Chart Tools > Design > Add Chart Element**.

A chart title, axis titles and data labels can be added. An option to display the original data in a table beneath the chart is also available.

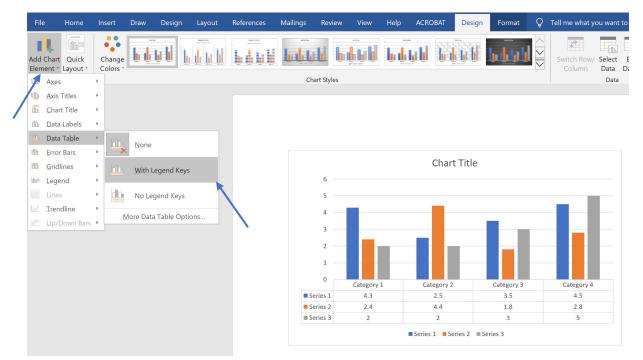

The colours to be used in the chart can be selected by double clicking on the required area then choosing from the different Fill options which appear on the right. To edit the data in the graph, click **Chart Tools > Design -> Edit Data** and the Excel sheet will be displayed again.

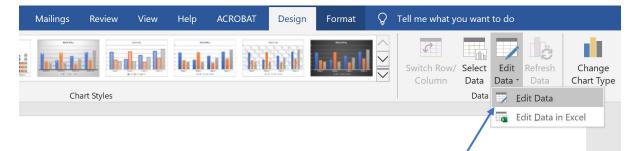

### Mail Merge - Data Source

To create a mail merge a source of data from which to retrieve recipient information should be created.

The data source can be a table in Word or Excel containing columns of data for all the unique information that will be included the letter e.g. Name, Address etc.

| Name   | Email Address      | Address                   |  |
|--------|--------------------|---------------------------|--|
| John   | john@nowhere.com   | 1 Nowhere Street Brighton |  |
| Mary   | mary@nowhere.com   | 2 Nowhere Street Brighton |  |
| Harry  | harry@nowhere.com  | 3 Nowhere Street Brighton |  |
| Lisa   | lisa@nowhere.com   | 4 Nowhere Street Brighton |  |
| Lynne  | lynne@nowhere.com  | 5 Nowhere Street Brighton |  |
| James  | james@nowhere.com  | 6 Nowhere Street Brighton |  |
| Kirsty | kirsty@nowhere.com | 7 Nowhere Street Brighton |  |

#### Mail Merge Wizard for Letters

The easiest way to use mail merge is with the Mail Merge Wizard. Open the letter to be used for the merge then click **Mailings > Start Mail Merge > Step by Step Mail Merge Wizard**.

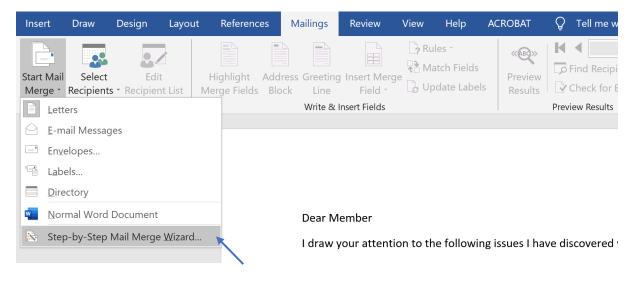

A dialog box will appear on the right, select Letters then click Next.

Click Use Current Document and click Next.

Click Use an existing list then browse for the data source file.

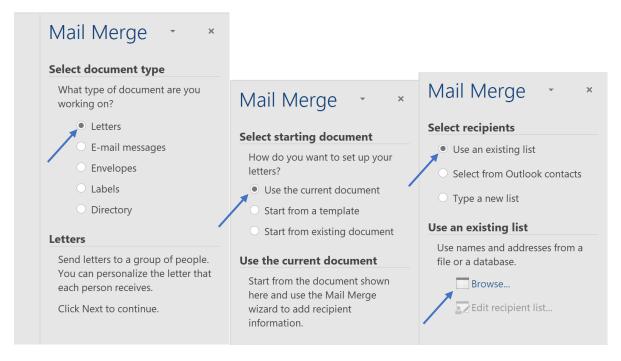

|           |                                                                                                    |                                                                          | Mail Merge • •                                                                                          |
|-----------|----------------------------------------------------------------------------------------------------|--------------------------------------------------------------------------|----------------------------------------------------------------------------------------------------|
|           | Mail Merge Recipients                                                                                                    | ? ×                                                                      | Select recipients                                                                                       |
| ing house | This is the list of recipients that will<br>the options below to add to or cha<br>checkboxes to add or remove recip<br>your list is ready, click OK.<br>Data N Address | inge your list. Use the bients from the merge. When                      | <ul> <li>Use an existing list</li> <li>Select from Outlook contacts</li> <li>Type a new list</li> </ul> |
|           | C:\Us ✓ John 1 Nowh                                                                                                    |                                                                          | Use an existing list                                                                                    |
|           | C:\Us Mary 2 Nowh<br>C:\Us Harry 3 Nowh                                                                                                    | -                                                                        | Use names and addresses from a file or a database.                                                      |
|           | Data Source                                                                                                    | Refine recipient list                                                    | Browse                                                                                                  |
|           | C:\Users\Samuel\Desktop\EDGI                                                                                                    | <ul> <li>A 2↓ Sort</li> <li>Filter</li> <li>✓ Find duplicates</li> </ul> | Edit recipient list                                                                                     |
|           | Edit Refresh                                                                                                    | Find recipient                                                           |                                                                                                    |
|           |                                                                                                    | ОК                                                                       |                                                                                                    |
|           |                                                                                                    |                                                                          |                                                                                                    |

Click **OK** then insert merge fields into the letter in the appropriate places by clicking **Insert Merge Field** and choosing from the options listed, which link to the data source.

#### Insert Merge Fields

| Design Layo                                     | ut References | Mailings                                 | Review                     | View He   | elp AC | ROBAT   | Q  | Tell me what you                            | want to do                    |                                  |
|-------------------------------------------------|---------------|------------------------------------------|----------------------------|-----------|--------|---------|----|---------------------------------------------|-------------------------------|----------------------------------|
| ect Edit<br>ents * Recipient List<br>lail Merge | Highlight Ado | dress Greeting<br>ock Line<br>Write & Ir | Field -<br>Name<br>Email_A | La Update |        | Results | 20 | 1     Decipient Check for Errors ew Results | Finish &<br>Merge ~<br>Finish | Merge to<br>Adobe PDF<br>Acrobat |
| «J                                              | AddressBlock» |                                          | Addres                     | S         |        |         |    |                                             |                               |                                  |

«Email\_Address»

Dear «Name»

I draw your attention to the following issues I have discovered with the roof of our meeting house

#### Using IF in Mail Merge

To optionally change the insertions based on a field type click **Mailings > Rules > IF... Then... ELSE...** Should it be required that all letters sent to men begin with Dear Sir and all sent to women begin Dear Madam for example, a rule stating this could be used (assuming the gender of each person has been included in the original data source).

#### Outputs in Mail Merge

To merge the addresses and the letter click **Preview Results** then complete the merge by clicking **Finish & Merge**.

To save the letters in a new document click **Finish & Merge > Edit Individual Documents**.

#### Filtering in Mail Merge

The data source can be filtered by clicking **Edit Data Source** and specifying the criteria; as an example, the filter could be used to only send people living within a certain area a letter.